### Produkty Vmware Inc.

- VMware Workstation
- VMware Server
- VMware Player umożliwia włączenie wirtualnej maszyny zainstalowanej przez któryś z tych programów
- VMware ESX Server
- VMware Fusion
- VMware Infrastructure

### V M w areWor k s tation

- Obecna wersja: Workstation 6.0
- Działa i symuluje: Intel x86, AMD64
- Host:
	- Windows, Linux
- Guest (prawie wszystkie OS):
	- Windows, RedHat, Ubuntu, Mandriva, Solaris
	- Symmetric multiprocessing(SMP)
- Pełna lista: [http://pubs.vmware.com/guestnotes/wwhe](http://pubs.vmware.com/guestnotes/wwhelp/wwhimpl/js/html/wwhelp.htm)

# Składniki

- Główne komponenty Workstation:
	- VM Driver sterowniki urządzeń, przełączanie VMM i OS hosta.Działa jako część systemu operacyjnego hosta
	- VMM monitor, działa na fizycznym sprzęcie)
	- VM Application (VMApp) działa jako aplikacja, używa sterowników z VM Driver, aby załadować VMM

### Struktura

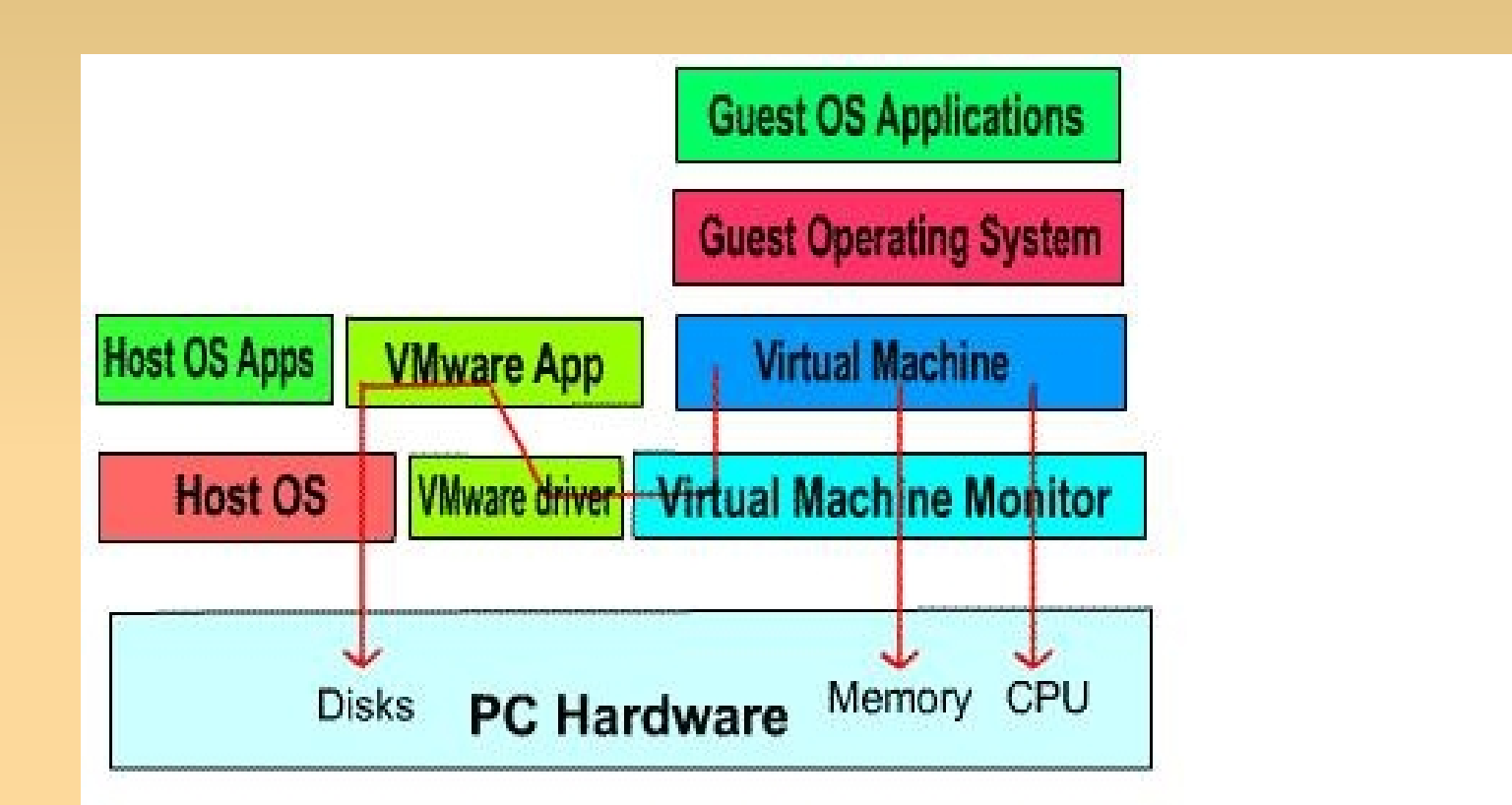

**VMware Workstation Architecture** 

# Cechy

- Przedstawiciel właściwej wirtualizacji
- Działa w komputerach o architekturze x86(nie jest to duże ograniczenie)
- Pozwala na pracę kilku systemów operacyjnych na raz

# Sprzęt

- Możliwość symulowania hardware'u, np. zamiast stacji CD pliki iso
- Adaptowanie urządzeń komputera-hosta
- Pozwala podłączyć się do sieci internetowej

## Funk c jonalnoś ć

- Producent deklaruje szybkość działania OS nawet do 80%
- Dobry do testowania działania aplikacji na różnych OS
- Można łączyć systemy w teamy
- Można klonować OS oszczędnośc czasu, nie trzeba od nowa instalować

# Plusy

- Możliwość robienia wielu snapshotów (zapamiętywanie stanu OS)
- Prosty, okienkowy interfejs
- Zakładki
- Możliwość przenoszenia OS między innymi produktami Vmware, np. Wstrzymanie systemu i włączenie na innmym komputerze

### M inusy

- Duży narzut czasowy na dostęp do pamięci
- Używanie tylko takiego procesora jakim dysponuje gospodarz
- Kłopoty z grafiką 3D
- Na laptonie problemy po hibernacji
- Niestety tylko 30-dniowa darmowa wersja

# Ins talac ja

- Pobrać plik instalacyjny dla Windowsa lub Linuxa ze strony <http://www.vmware.com/download/ws/>
- W Windowsie:
	- File -> New -> Virtual Mashine
	- Tworzy się nowa zakładka dla wirtualnej maszyny
	- Trzeba teraz zainstalować system. Włączamy nasz wirtualny OS i wkładamy płytkę instalacyjną
	- Dalej jak przy zwykłej instalacji
	- Trzeba jeszcze zainstalować Vmware Tools,

### VM w are Tool s

- po zainstalowaniu maszyny wirtualnej
- dzielenie plików między hostem i guestem (shared folder, drag and drop)
- poprawia jakość grafiki
- synchronizuje czas między guestem a hostem
- przełączanie kursora za ruchem myszy
- umożliwia dodawanie i usuwanie urządzeń
- zmiana rozmiaru dysku wirtualnego (Shrink)

### V M w are Server

- Podobny do Workstation
- Umożliwia pracę na OS z różnych komputerów
- Po odłączeniu hosta guest działa
- Wolniejsze przywracanie systemu po snapshocie niż dla Workstation
- Kompatybilny z Workstation
- Darmowy!

### • Vmware Infrastructure

- Dla dużych korporacji i firm IT
- Istniejące serwery łączymy w jedną pulę zasobów
- Ta pula jest wykorzystywana do udostępniania wirtualnych serwerów
- Lepsze przydzielania zasobów
- W razie awarii przeniesienie wirtualnej maszyny na inny serwer

### Zas toso w ania

- Przede wszystkim dla programistów
- Bezpieczne uruchamianie testowanych aplikacji
- Testowanie złożonych aplikacji sieciowych na pojedynczej maszynie
- Testowanie SO bez ciągłych rebootów.
- Testowanie software'u na różnych systemach na jednym komputerze
- Instalacja nowych systemów bez robienia nowych partycji

## Workstation vs. Virtual PC

- Trochę wolniejszy
- Ale ma zakładki
- Można klonować
- Symuluje architekturę wieloprocesorową
- Sprytnie zarządza pamięcią